# genexis<sup>a</sup>

# EX400

BOOM REVIEW

Pulse–Series Installation Guide

## LED & button overview

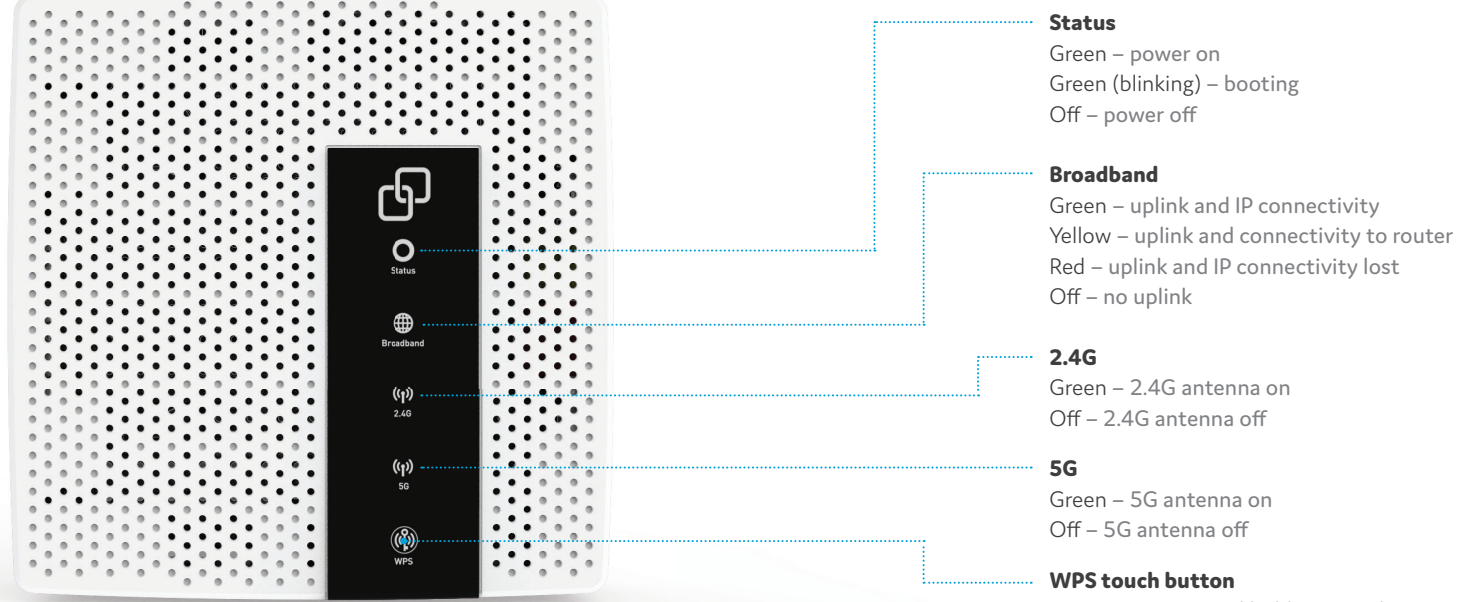

Activate – press and hold 3 seconds Green (blinking) – ready to pair

## Port overview

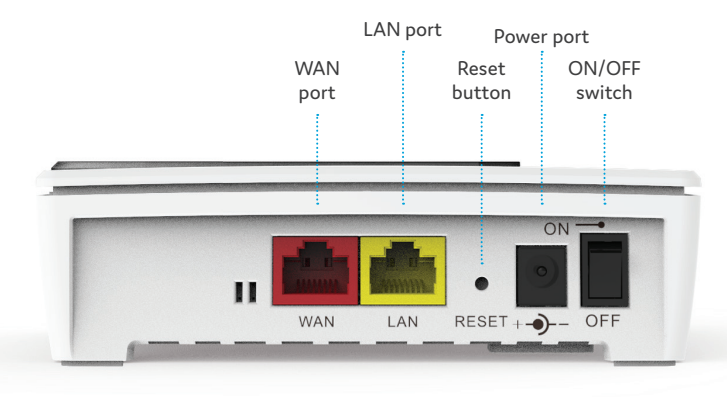

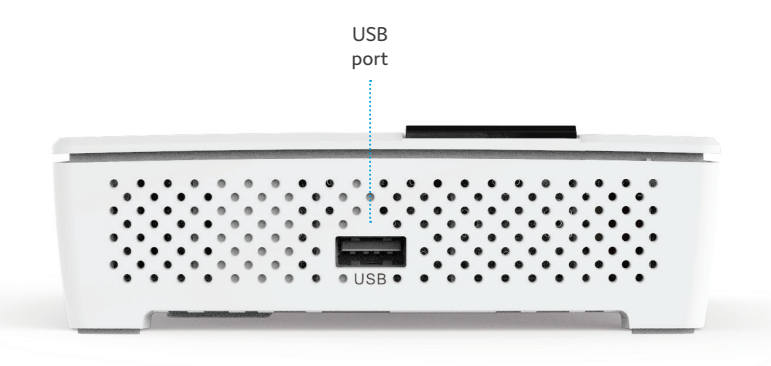

### **Reset button (recessed)**

**ON/OFF switch**

Reset – press and hold 10 seconds

Switch ON – flip the switch to ON Switch OFF – flip the switch to OFF

## Installation guide

## Pulse EX400 can be setup as a router /access point, WiFi extender or WiFi repeater.

Multiple languages of this document and additional product information are available on h ttps://genexis.eu /download-po rtal/#pulse

#### **Box contents**

- Genexis Pulse EX400
- Power adapter
- RJ45 Ne twork cable
- Label (self-adhesive)
- Installation Guide (this document)

#### **Placement**

For optimal pe rformance of your Pulse EX400, it is advised to place your Pulse EX400 halfway in be tween your router and the problem area (as shown on the right). Make sure placement is within range of your router while providing the most coverage to your house. It is recommended to place the Pulse 'away' from obstacles or objects.

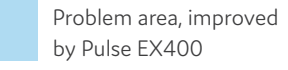

Area that is good for placing Pulse EX400

Area covered by your router

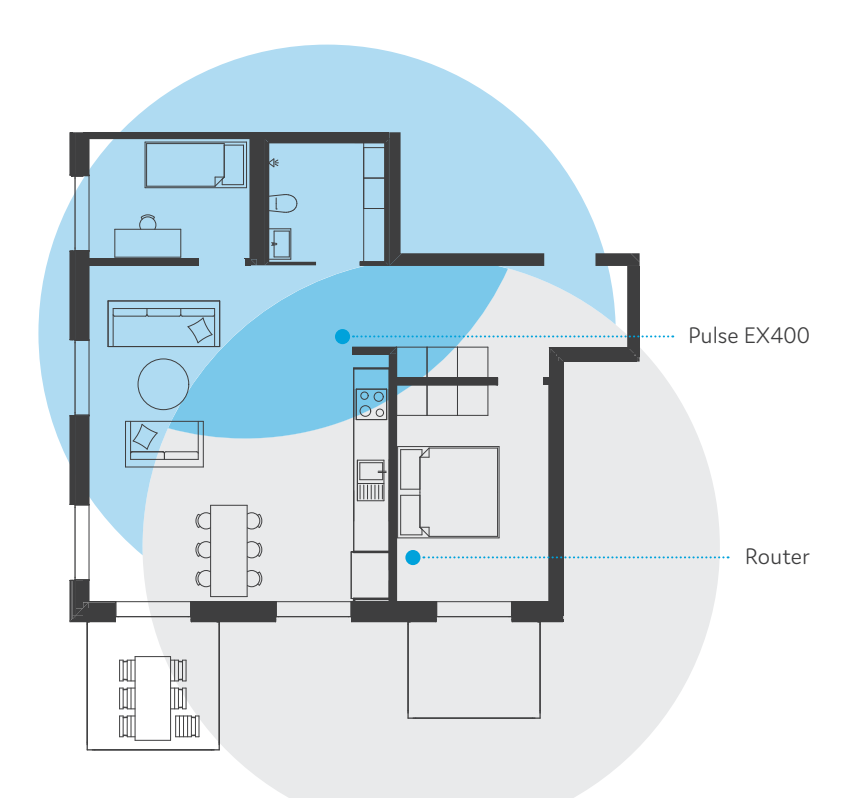

#### **Setting up the Pulse**

The Pulse EX400 can be setup in three diferent modes:

- Router/Access point; Pulse EX400 functioning as router/access point, only needed if there is no other router in the network.
- WiFi Extender; Pulse EX400 using RJ45 network cable (WAN) as uplink. Slave to master router.
- WiFi Repeater; Pulse EX400 using 5G as WiFi uplink. Slave to master router.

#### **Router/Access point**

- 1. Connect a RJ45 network cable between your broadband outlet and the Pulse EX400 WAN port.
- 2. Plug the DC adapter into an electrical socket and connect it to power port at the back of the Pulse EX400.
- 3. Flip the ON/OFF switch at the back of the device to turn it on.

4. Wait until the Status, 2.4G and 5G indicator LEDs are fixed green.

Your Pulse EX400 is now setup as a Router/Access point.

#### **WiFi Extender**

- 1. Connect a RJ45 network cable between your router LAN port and the Pulse EX400 WAN port (WAN).
- 2. Plug the DC adapter into an electrical socket and connect it to power port at the back of the Pulse EX400.
- 3. Flip the ON/OFF switch at the back of the device to turn it on.
- 4. Wait until the Status, 2.4G and 5G indicator LEDs are fixed green.

Your Pulse EX400 is now setup as a WiFi Extender.

#### **WiFi Repeater**

- 1. Plug the DC adapter into an electrical socket and connect it to power port at the back of the Pulse EX400.
- 2. Flip the ON/OFF switch at the back of the device to turn it on.
- 3. Wait until the Status, 2.4G and 5G indicator LEDs are fixed green.
- 4. Connect to your existing Wireles Local Area Network (see below).

Pulse EX400 supports two ways to create a connection with your wireless network; via WPS or manually. If your router supports WPS, this will be the easiest method.

#### WPS

- 1. On the Pulse EX400, press and hold the WPS icon until the LEDs start blinking, then release.
- 2. Wait until the WPS indicator LED is the only blinking LED.
- 3. On your router, initiate WPS pairing.
- 4. Wait for pairing to complete, this may take up to 2 minutes.
- 5. If WPS pairing was successful, the broadband indicator LED will have a fixed yellow color.

#### Manual setup

- 1. Connect a RJ45 network cable between a PC and the Pulse EX400 LAN port. Do not connect a cable to the Pulse EX400 WAN port.
- 2. Use a web browser on the PC to navigate to http://192.168.1.1
- 3. Login using the following credentials: username: User password: User
- 4. The step by step onboarding will show the configuration options to setup the Pulse EX400 as a WiFi repeater.

Your Pulse EX400 is now paired with your wireless network.

#### **Is the Status indicator LED red?**

Contact your service provider.

#### **WiFi Repeater only: Is the broadband indicator LED of after WPS pairing?**

WPS pairing between your Router and Pulse EX400 failed or there is a WiFi link problem.

Please follow the WPS pairing steps and try again.

It might be helpful to move the Pulse EX400 closer to your Router.

**Is the broadband indicator LED red?**

The Pulse EX400 lost uplink and IP connectivity. Please turn the device off and back on again.

#### **Reset the device**

The reset button resets the device to factory settings. You can press this button with a small pin or paperclip. See chapter 'Port overview' to locate the pinhole. Press and hold the button for more than 10 seconds.

## Troubleshooting EU Declaration of Conformity

Hereby, Genexis B.V. declares that the product Pulse EX400 is in compliance with Directives 2014/53/EU, 2009/125/EC, 2011/65/EU and Delegated directive 2015/863.

The full text of the EU declaration of conformity is available at the following internet address: https://genexis.eu/red/pulse-EX400

**Company Name** Genexis B.V.

## **Company Address** Lodewijkstraat 1a 5652 AC Eindhoven

The Netherlands

**Name and title of authorized person** Maarten Egmond, CTO

**Place of issue Date of issue** Eindhoven 2019-09-19 The Netherlands

#### **Frequency bands and maximum radio frequency power transmitted**

The Pulse EX400 operates in the frequency bands of 2,4 Ghz and 5Ghz. The maximum radio frequency power transmitted in these bands is 20dBm (100mW) (EIRP) for the 2400 MHz – 2483.5 MHz band, 23 dBm (200mW) (EIRP) for the 5150 MHz – 5350 MHz band, and 30dBm (1W) (EIRP) for the 5470 MHz – 5725 MHz band. In EU, 5150 – 5350 MHz is restricted to indoor.

**Signature of authorized person**

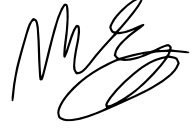

Revision 1.0 September 2019, Copyright © 2019 Genexis B.V. All rights reserved.

Genexis assumes no responsibility for any inaccuracies in this document. Genexis reserves the right to change, modify, transfer, or otherwise revise this publication without notice.